#### FFmpeg for Owncast

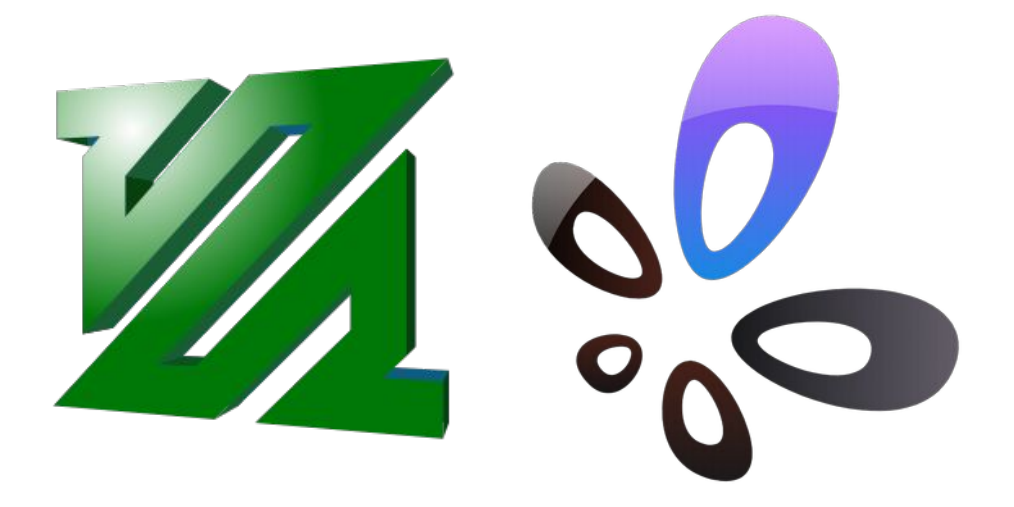

#### **Tom Ryder** [tom@sanctum.geek.nz](mailto:tom@sanctum.geek.nz) <https://sanctum.geek.nz/>

## Streaming

- Playing a video—live—for others to enjoy and discuss/interact, as it happens!
	- Gaming
	- Software demos (desktop recording)
	- Lectures
	- Political commentary
	- Media reviews

## OBS Studio

- Free software has the production side of things covered, because [OBS \(Open Broadcaster Software\) Studio](https://obsproject.com/) has decisively won the war.
- Supports many codecs and formats
- Very flexible and efficient
- Respects user freedom (GPLv2 licensed)

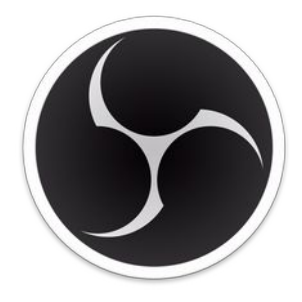

# FFmpeg

- People called Perl the "Swiss Army Chainsaw" of programming. **[FFmpeg](https://ffmpeg.org/)** is the Swiss Army Chainsaw of *media formats*.
- A more automated or fine-tuned approach than OBS.
- Convert and encode pretty much anything to pretty much anything else.
- Resample, resize, splice, chop, change, filter, process...
- Play media directly to [streaming services](https://trac.ffmpeg.org/wiki/EncodingForStreamingSites)...

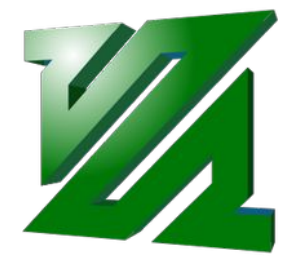

# Proprietary distribution

- The *playing* side of streaming things, however, is *not* so well-covered by free software.
- YouTube and Twitch are both proprietary software-asservices.
	- You can't "run your own" YouTube or Twitch.
	- You're subject to their rules and censorship.
	- You're contributing to Google and Amazon's hegemony…

#### Owncast—1/2

- **[Owncast](https://owncast.online/)**: Free and open source live video and web chat server
- Free software (MIT License), implemented in Go, runs nicely on GNU/Linux
- Chat and moderation tools
- Stream performance metrics

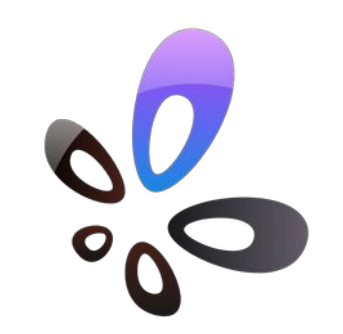

#### Owncast—2/2

- Web interface for playing **H.264+AAC (FLV) RTMP** streams
	- Well-supported in modern browsers
- Uses FFmpeg under the hood
- Relay RTMP streams directly (passthrough)
	- Or, re-encode basically anything FFmpeg can chew on, on the fly

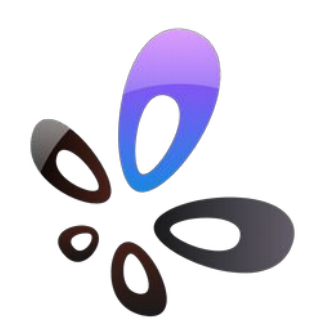

#### Installation—1/3

• I've never liked this curl | bash business...

\$ curl -s https://owncast.online/install.sh | bash

#### Installation—2/3

• I've never liked this curl | bash business...

\$ curl -s https://owncast.online/install.sh | bash

- …but I can't deny that the installation step of Owncast is *really* easy.
	- (Especially for a web service!)
- However—change your streaming key *immediately*.
	- "abc123" is, uh, not very secure…

## Installation—3/3

- Mind, that quick install method installs FFmpeg for you if it can't find it on your system.
- You might prefer to apt install ffmpeg or similar instead, *before* you run the install.
- It also might be wise to give it a **dedicated system user** to run the daemon:

```
$ sudo adduser --group --home /var/lib/owncast --system owncast
$ sudo -s -u owncast
$ cd
$ curl -s https://owncast.online/install.sh | bash
```
## **HTTPS**

- This being 2022, you're going to want HTTPS as well.
- [Use a reverse HTTP proxy](https://owncast.online/docs/sslproxies/):
	- [Apache HTTPD](https://owncast.online/docs/sslproxies/apache/) (Tom's recommendation)
	- [Nginx](https://owncast.online/docs/sslproxies/nginx/)
	- [Caddy](https://owncast.online/docs/sslproxies/caddy/) (shockingly easy)
- Get a free [Let's Encrypt](https://letsencrypt.org/) cert.
- *Don't* write your own config. Follow their instructions.
	- Ask me how I know…

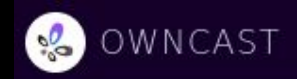

There have been no communications from the colony for over 12 hours.

Stream is online. 02:42

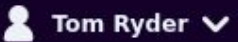

stupefied-swanson is now known as Tom Ryder.

**Tom Ryder** 

Hello, world!

1 viewer

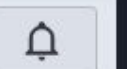

Message

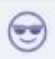

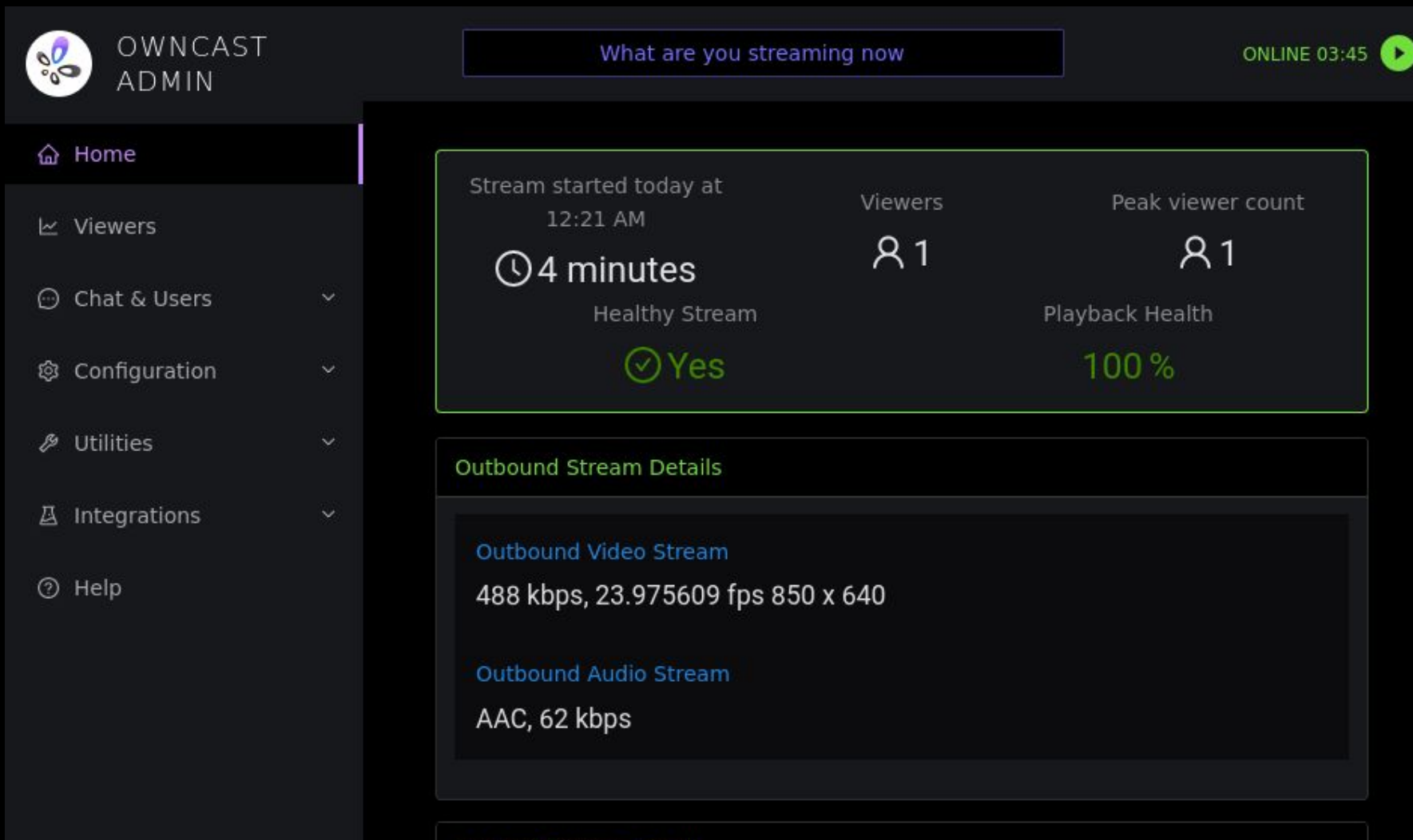

**Inbound Stream Details** 

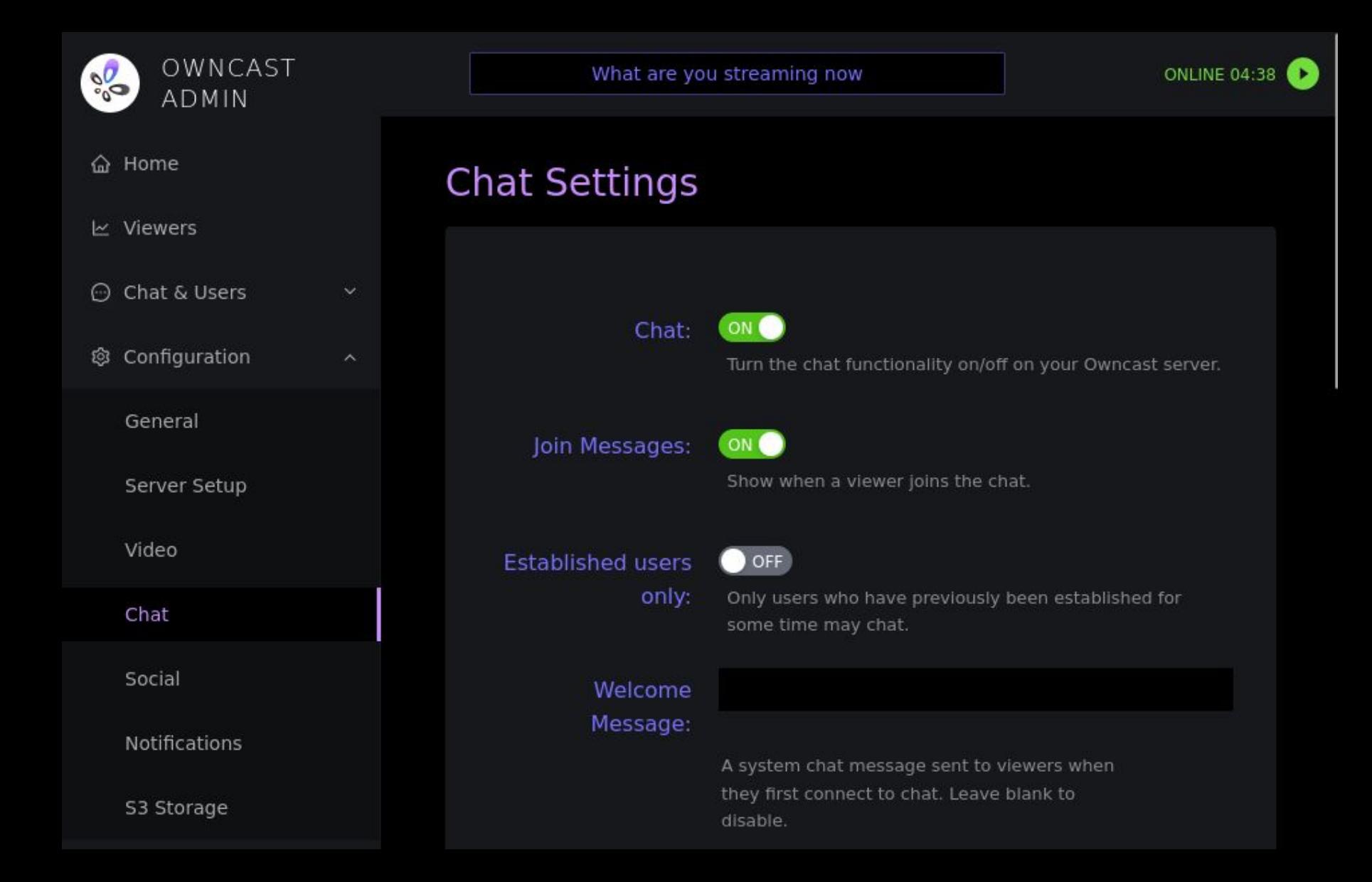

#### Demo

- Tom will play a short video and demonstrate chat on an Owncast instance on his server.
- Feel free to follow along! Should work on mobile, too.

# <https://cast.sanctum.geek.nz/>

## Tom's Owncast tips—1/4

- Follow FFmpeg's streaming quide recommendations.
- If you're playing recorded media, encode it ahead of time, and play it directly from the server itself, using passthrough mode.
	- *Way* less error-prone
	- **Encode** on a beefy personal computer with -preset veryslow, in two passes
	- **Play** on a cheap VPS, directly from the .flv file

## Tom's Owncast tips—2/4

- Use the highest quality source media you can.
- Use [two-pass encoding](https://trac.ffmpeg.org/wiki/Encode/H.264#twopass) for prepared media.
	- This allows setting an average bitrate reliably.
- Once you find commands and processes that work, save them and document them.
	- Better yet, script and automate them!
	- (You won't remember what you did.)

#### Tom's Owncast tips—3/4

Choose conservative average and maximum bitrates. (FFmpeg: -b:v, -maxrate, -bufsize)

- Lately I've been using 600kbit H.264 480p video.
- No, you are *not* too good for 600kbit H.264 480p video.
- Viewers on slow connections and computers will thank you.

## Tom's Owncast tips—4/4

- Consider viewers with hearing difficulties (or no headphones!)
- **"Hardsub**" anything with subtitles.
	- FLV does support subs, but it's sporadic.
	- This avoids player incompatibilities.
	- It tends to look nicer, too. Pick a legible font.

## Questions?

- [FFmpeg documentation](https://ffmpeg.org/documentation.html)
- FFmpeg Trac:
	- [StreamingGuide](https://trac.ffmpeg.org/wiki/StreamingGuide)
	- [EncodingForStreamingSites](https://trac.ffmpeg.org/wiki/EncodingForStreamingSites)
	- [Encode/H.264](https://trac.ffmpeg.org/wiki/Encode/H.264)

**Email:** [tom@sanctum.geek.nz](mailto:tom@sanctum.geek.nz) **Website:** <https://sanctum.geek.nz/> **Fediverse:** [@tejr@mastodon.sdf.org](https://mastodon.sdf.org/@tejr)

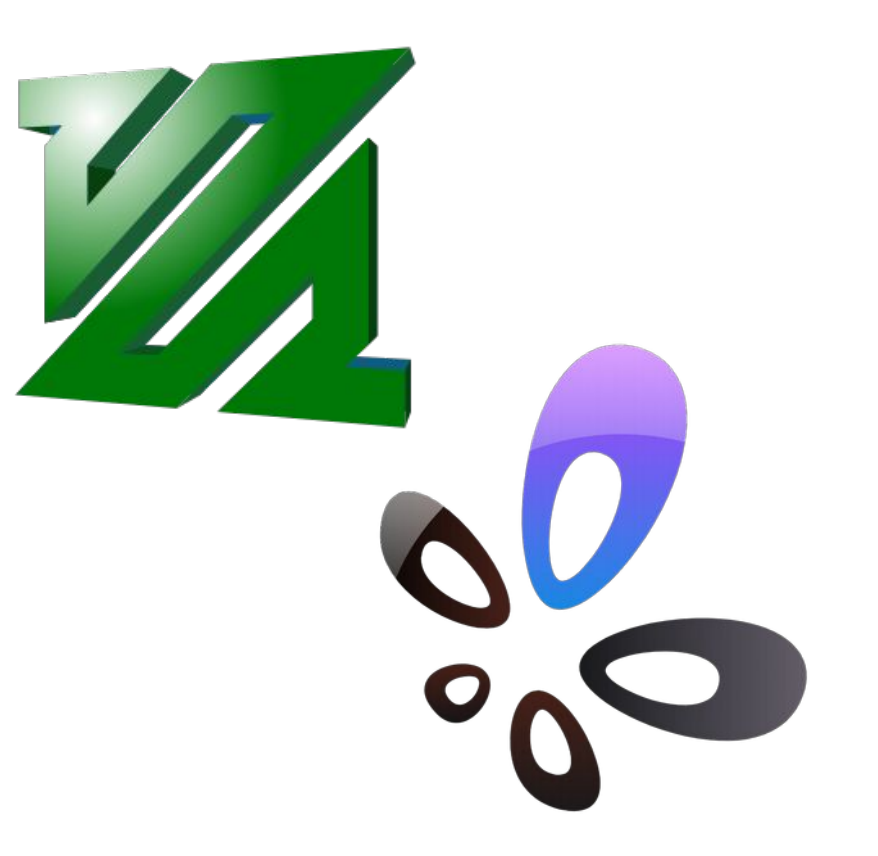